『ハードウェア技術』学習指導案

鳥取県立鳥取湖陵高等学校

授業者 朝井 公教

- 1 日時・時限 令和2年1月22日(水)5限
- 2 学年・クラス 3年電子機械科(6名)
- 3 単元名 「コンピュータによる制御技術 (マイクロコンピュータによる制御)」

## 4 単元について

(1)教材観

今日の電子機械は、必要な情報を各種センサを利用して把握し、コンピュータを活用してアクチュ エータを的確に制御することで目的を達成しており、これらの技術は多くの家電製品(お掃除ロボッ トなど)においても活用されている。そこで、本単元では、コンピュータによる制御の概要と、これ を実現するための技術について学習する。そして、実際にマイクロコンピュータ(マイコン)による 制御の手法を身に付けることを目指す。

(2)生徒観

本科目を選択した生徒は、落ち着いて授業に参加して、課題に対しても熱心に取り組むことができ る生徒である。これまでの授業で、入力装置(タクトスイッチによる入力)からの入力信号をマイコ ンで受け取り、出力装置(LEDの点灯)にマイコンから出力信号を送る処理をプログラムで制御す る課題に取り組んできた。その中で、仕組みをしっかりと理解して自ら課題に取り組める生徒や、あ まり理解できておらず課題に対する取り組みが止まってしまう生徒がおり、学習の定着度にばらつき がある。特に、プログラミング能力については、これまでにプログラムを作成する経験がほとんどな く、自らアルゴリズムを考えながらプログラムを作成することが困難な生徒もいる。また、集中力が 長く続かない生徒や、分からないところを自分から周りに聞くことができずとまってしまう生徒がい るので、そのような生徒に対して小まめに声掛けなどをする必要がある。

(3)指導観

本時の内容はこれまでの課題を応用したものを製作するため、できるだけ生徒同士の力で課題の解 決に向けて取り組ませたい。そのために、一人一人の生徒の理解度をしっかりと把握しながら、結論 を示すのではなく、結論に繋がるアドバイスをするように心がける。そして、生徒に自らの力や仲間 と協力したことで課題を解決できたという達成感を味わってもらう。

5 単元の目標

コンピュータによる制御の概要とこれを実現するための技術を学び、実際にマイクロコンピュータに よる入出力装置の制御について理解する。

## 6 単元の評価規準

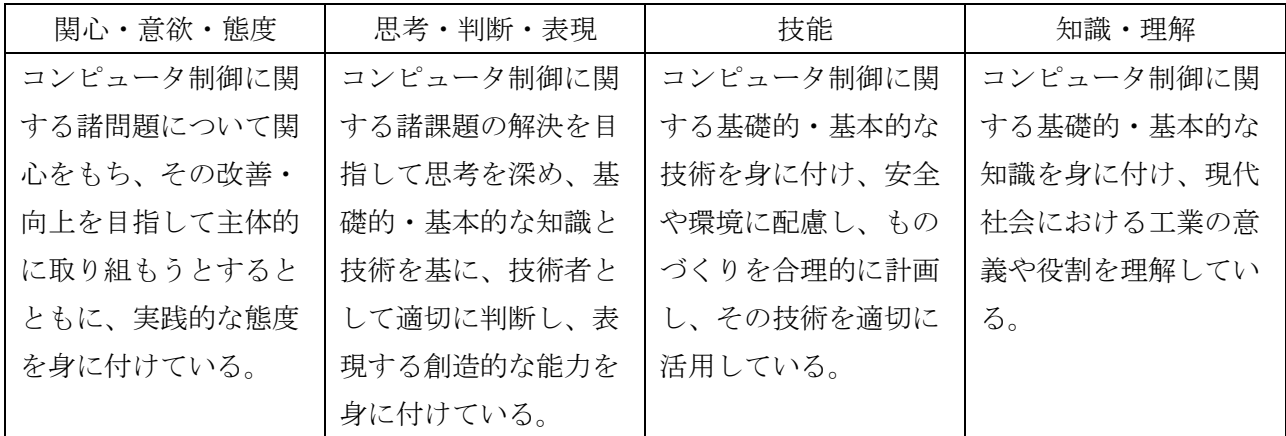

7 指導と評価の計画(全13時間)

第1次「マイクロコンピュータによる制御の構成」(1時間)

第2次「インターフェース」 (2時間)

第3次「マイクロコンピュータによる入出力装置の制御」 (10時間) … 本時(9/10)

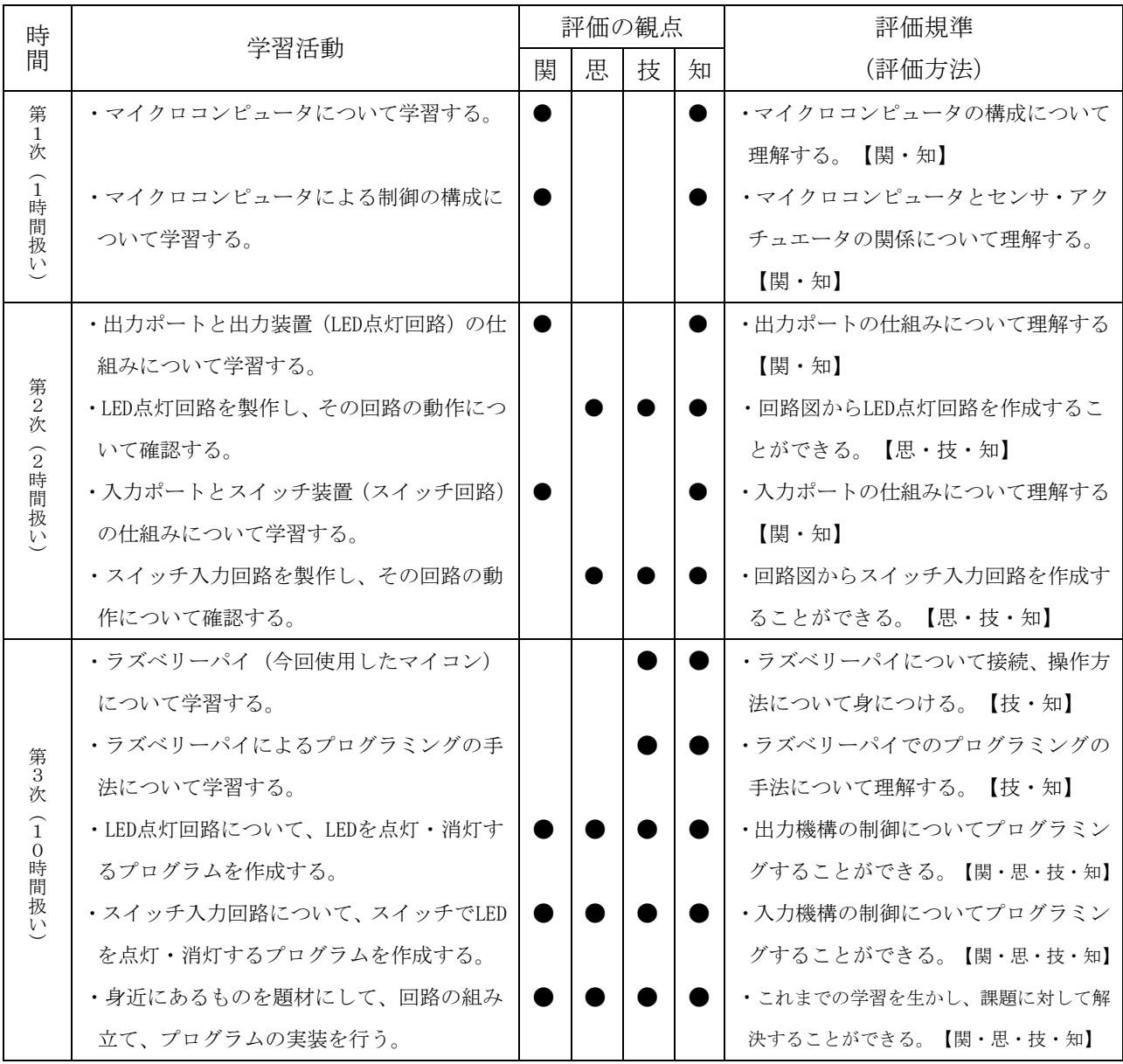

8 本時の指導

(1)本時目標

マイクロコンピュータ(ラズベリーパイ)を用いて入出力装置を制御し、意図した動作を実現でき るようになる。

(2)評価規準

- ・ 課題に対して、互いに協力し合いながら意欲的に取り組んでいる。 【関心・意欲・態度】
- ・ 回路図から入出力装置用の電子回路を組み立てることができる。 【知識・理解】【技能】
- ・ マイコンの GPIO(汎用入出力)に対して、電子回路を適切に接続することができる。

【知識・理解】【技能】

- ・ 目的とした動作を実現するためのプログラムを考えることができる。 【思考・判断・表現】
- (3)準備

使用教科書(実教出版『ハードウェア技術』), ラズベリーパイ(Raspberry Pi 2 Model B) 電子回路(ブレッドボード,タクトスイッチ,LED など), iPad, Wifi ルータ

(4)使用アプリ

- ・ VNC Viewer Remote Desktop : ラズベリーパイを操作する際に使用する
- ・ Safari(Google Classroom) : 課題提示、ヒントの配信、資料共有、振り返りフォームなど で使用する。

(5)iPad の活用について

① ラズベリーパイの操作環境の整備

 今回使用したマイコン「ラズベリーパイ」は、デスクトップ PC を超小型化したようなもので、デ ィスプレイ、キーボード、マウスなどの周辺装置を接続して使用していた。しかし、授業をしていく 中で、生徒の間にディスプレイがあり生徒同士の距離が遠くなる、毎時間の準備・片付けが大変であ るといった点を感じた。

そこで、そのような問題点を解決するために、ラズベリーパイをネットワークに接続してリモート 操作(遠隔操作)できるように設定を行った。そして、iPad にリモート操作を行うためのアプリ「VNC Viewer Remote Desktop」をインストールして、実際に iPad によってラズベリーパイをリモート操 作できる環境を整えた。これによって、ラズベリーパイに周辺装置を接続する必要がなくなり、実習 環境のスリム化(簡略化)、それによる生徒間の距離(関係)の改善を図った。

② 教育支援ソフト「Google Classroom」の利用

「Google Classroom」は、課題の管理、コミュニケーションの促進などを行う無料の学習管理ツー ルである。Classroom は、web 版、モバイルアプリ版があり、いつでも、どこからでも classroom に アクセスすることができる。

今回、Classroom を用いて課題(課題の内容、資料、完成動画など)の提示を行う。生徒は、iPad で内容を確認しながら課題に取り組み、できた課題について"完了"通知を行う。これによって、各 生徒の進捗状況を把握しながら指導を行っていく。また、課題のヒントを配信できるよう準備してお き、状況に応じて支援を行うようにする。そして、振り替えりシートを予約配信して、授業のまとめ として生徒が自己評価や進捗状況の整理を行う。

(4)学習過程

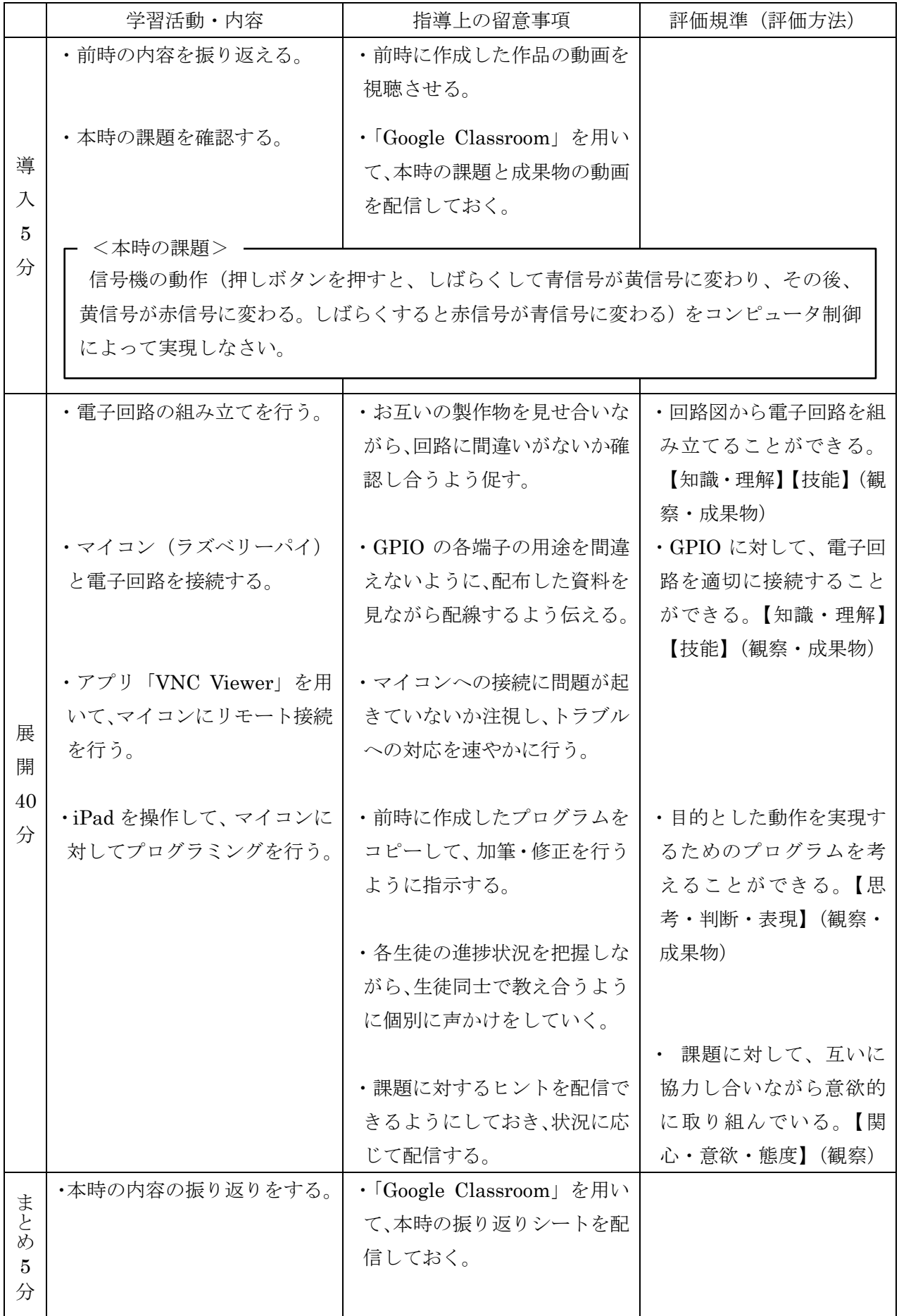